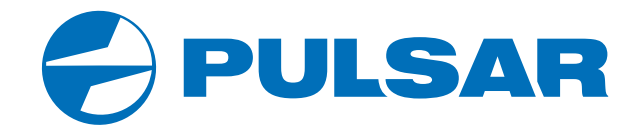

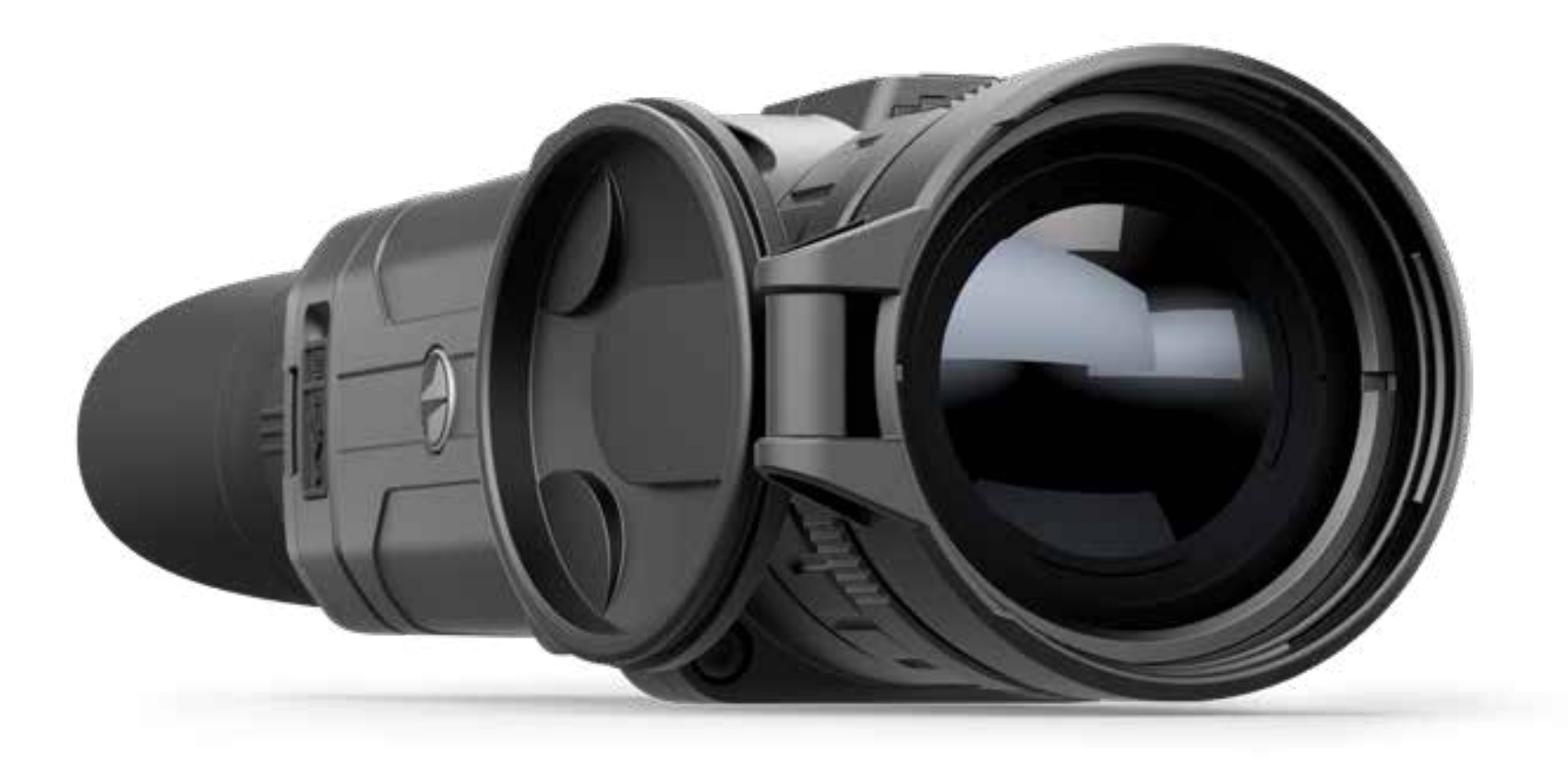

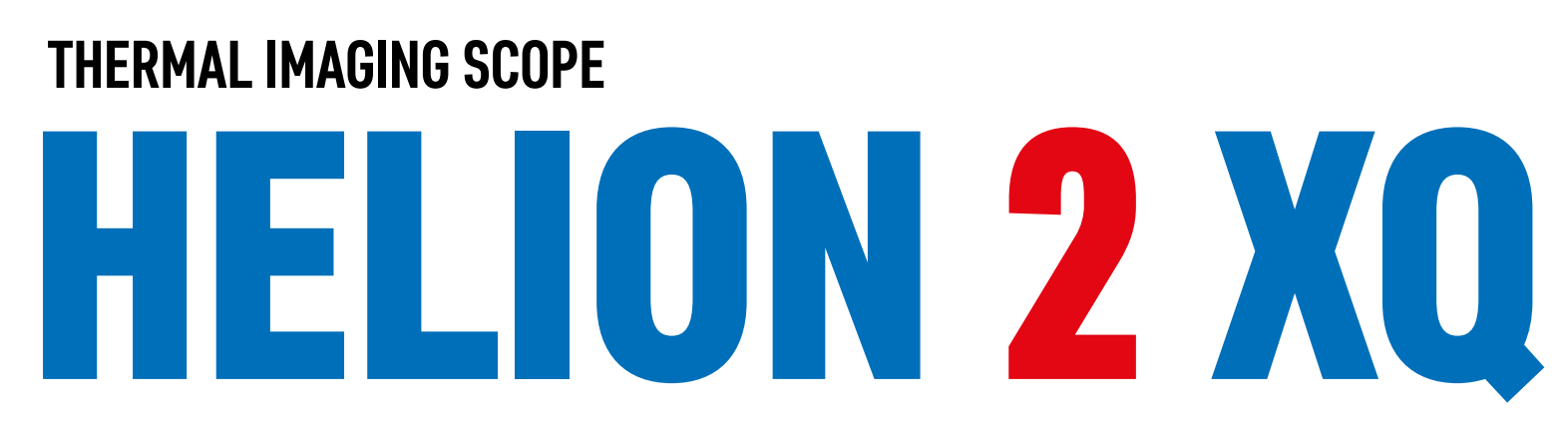

ENGLISH | FRANÇAIS | DEUTSCH | ESPAÑOL | ITALIANO | РУССКИЙ

# **USER MANUAL**

## РУССКИЙ

## **ТЕХНИЧЕСКИЕ ХАРАКТЕРИСТИКИ**

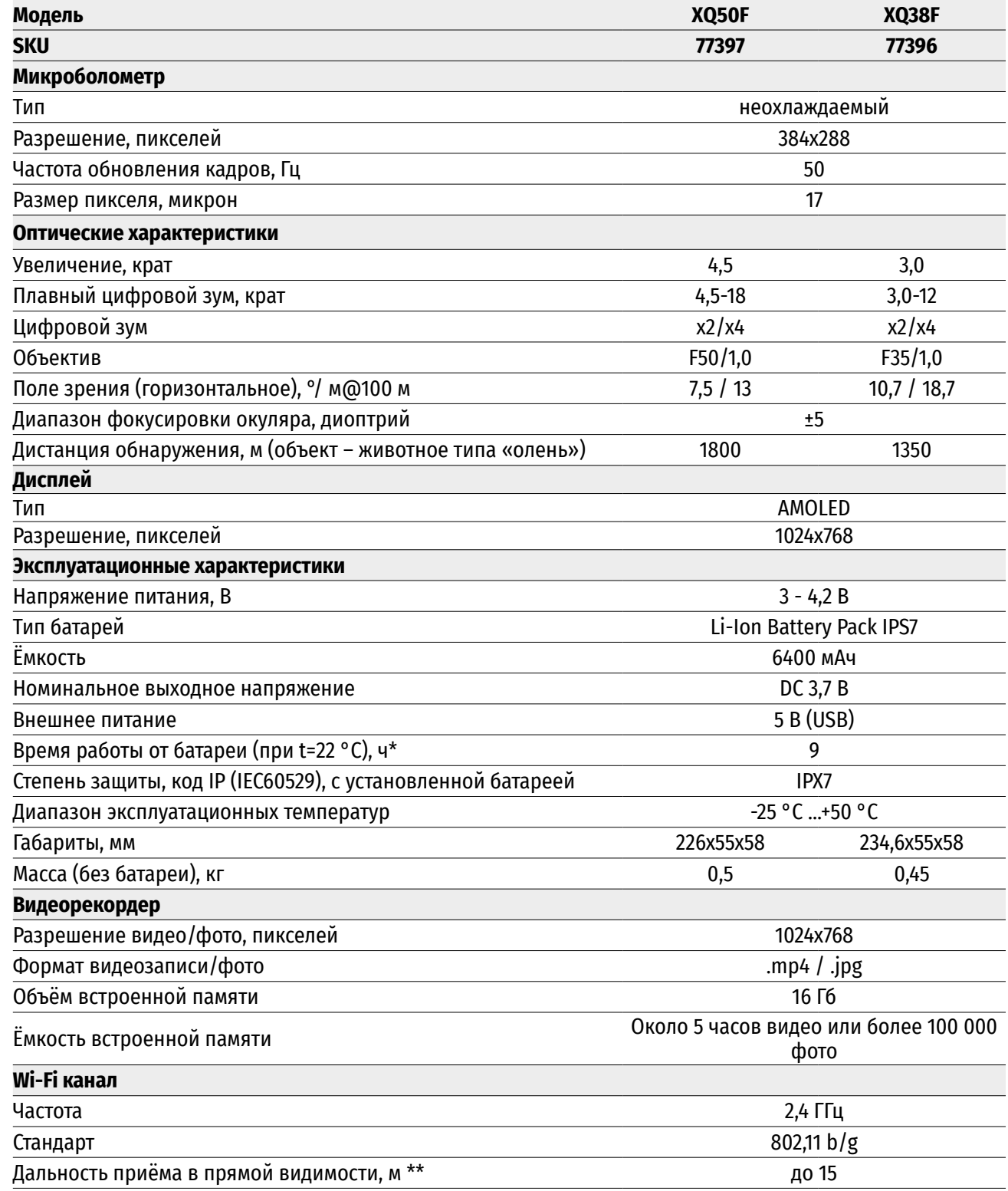

\* Фактическое время работы зависит от степени использования Wi-Fi и встроенного видеорекордера.

Для улучшения потребительских свойств изделия в его конструкцию могут вноситься усовершенствования.

\*\*Дальность приёма может меняться в зависимости от разных факторов: наличие препятствий, других сетей Wi-Fi.

## **<del>∕</del> КОМПЛЕКТ ПОСТАВКИ**

- 
- 
- 
- 
- 

## **<del>∕</del>** ОПИСАНИЕ

- Тепловизор Helion 2 XQ Краткая инструкция по эксплуатации
- Аккумуляторная батарея IPS7 Салфетка для чистки оптики
- Кабель USB Гарантийный талон
- Чехол Зарядное устройство к аккумуляторной батарее с ремешок на руку в сетевых сетевым устройством Ремешок на руку в сетевых сетевым устройством Ремешок на руку в сетевых сетевых устройством Ремешок на руку в се сетевым устройством

Тепловизионные монокуляры Helion 2 XQ на базе ИК-матрицы (микроболометра) предназначены для использования как ночью, так и днем в сложных погодных условиях (туман, смог, дождь), а также при наличии препятствий, затрудняющих обнаружение цели (ветки, высокая трава, густой кустарник и т.п.).

Тепловизионные монокуляры Helion 2 XQ не нуждаются во внешнем источнике света и устойчивы к воздействию яркого света.

Монокуляры Helion 2 XQ могут использоваться для ведения ночной охоты, наблюдения и ориентирования на местности, проведения спасательных операций.

## **ОТЛИЧИТЕЛЬНЫЕ ОСОБЕННОСТИ**

- Удобный пользовательский интерфейс
- Четыре режима наблюдения: Лес, Скалы, Идентификация, Пользовательский
- Три режима калибровки: (ручная, полуавтоматическая, автоматическая)
- Восемь цветовых палитр наблюдения
- Функция удаления дефектных пикселей
- Функция «Image Detail Boost»
- Стадиометрический дальномер
- Функция отключения дисплея
- Функциональный и эргономичный дизайн
- Прочный металлический корпус
- Обновляемое ПО
- Широкий диапазон эксплуатационных температур (-25 °С …+50 °С)

#### **ВИДЕОЗАПИСЬ**

- Встроенный видео/ аудиорекордер
- Интеграция с устройствами на базе macOS и Android
- YouTube. Прямая видеотрансляция и запись в Интернет через смартфон и с помощью приложения Stream Vision
- Wi-Fi. Дистанционное управление и наблюдение со смартфона

#### **BATTERY PACK**

- Быстросменные Li-Ion блоки питания IPS7/ IPS14
- Время работы в режиме Wi-Fi до 18 ч\*
- Работа от батарей АА\*\*
- Возможность зарядки IPS7/ IPS14 от USB
- \* от блока питания IPS14 (приобретается отдельно).
- \*\* с помощью специального контейнера батарей (приобретается отдельно).

## **ЭЛЕМЕНТЫ ПРИБОРА И ОРГАНЫ УПРАВЛЕНИЯ**

- **1.** Крышка объектива
- **2.** Кольцо фокусировки объектива
- **3.** Аккумуляторная батарея
- **4.** Разъем microUSB
- **5.** Наглазник окуляра
- **6.** Кольцо диоптрийной подстройки окуляра
- **10.** Кнопка навигации UP **11.** Кнопка включения/ калибровки ON

**7.** Кнопка записи REC

**9.** Кнопка MENU

**8.** Кнопка навигации DOWN

**12.** Рычаг установки аккумуляторной батареи

## **РАБОТА КНОПОК**

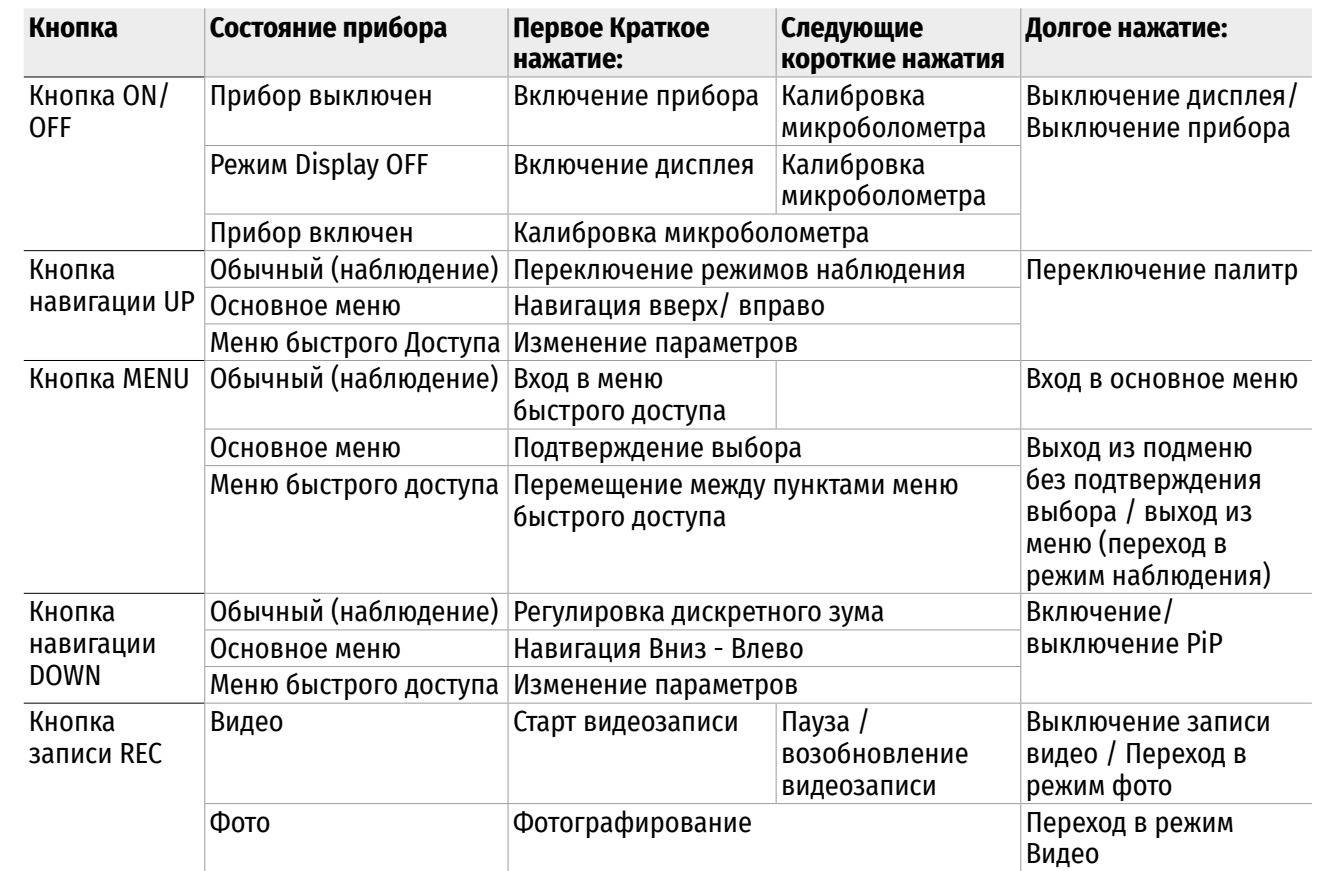

## **ИСПОЛЬЗОВАНИЕ АККУМУЛЯТОРНОЙ БАТАРЕИ**

Тепловизоры Helion 2 XQ поставляются с перезаряжаемой литий-ионной батареей Battery Pack IPS7, которая позволяет использовать тепловизор на протяжении до 9 часов. Перед первым использованием батарею следует зарядить.

#### **ЗАРЯДКА:**

- Поднимите рычаг (С) зарядного устройства
- Снимите защитную крышку с аккумуляторной батареи.
- Установите аккумуляторную батарею в зарядное устройство до упора, как показано на рис., опустите рычаг (С).
- После установки батареи на зарядном устройстве загорится индикатор (D) зеленого цвета и начнет кратко мигать с определенным интервалом:

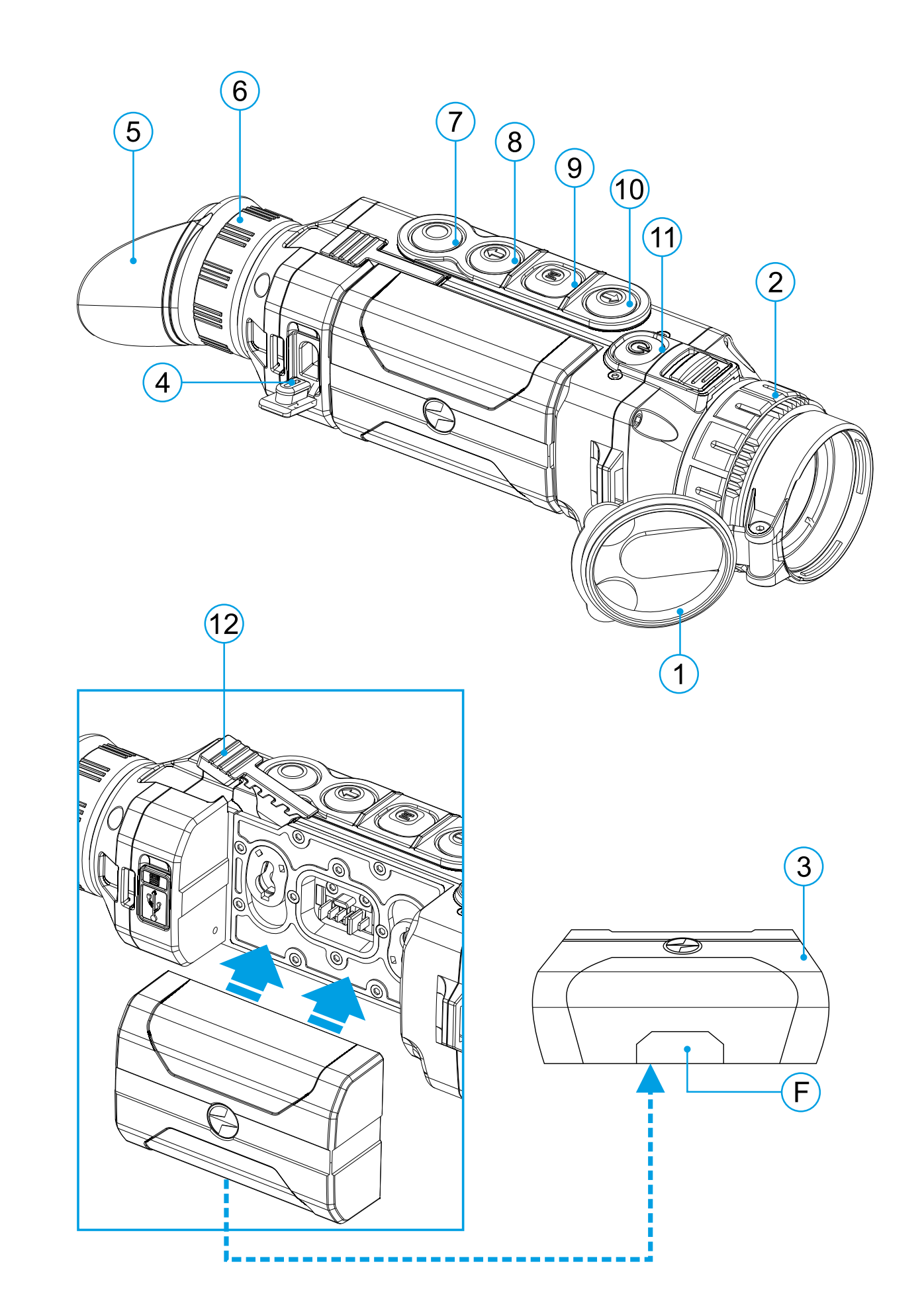

- द один раз, если заряд батареи **C** составляет от 0 до 50%; **D** द два раза, если заряд батареи от 51 **Сетевое Розетка E** до 75%; **устройство 110-240В**द три раза, если заряд батареи от 76 **Зарядное**  до 99%. **устройство**  $^{\circ}$  0  $^{\circ}$ • Если индикатор постоянно горит зеленым, значит, батарея полностью заряжена. Ее можно отключить от зарядного устройства. • Для заряда батареи подключите штекер microUSB кабеля USB к разъему (E) зарядного устройства. • Подключите штекер кабеля USB к **Батарея** сетевому устройству.
- Включите сетевое устройство в розетку 110 240 В начнется процесс заряда батареи.
- Если индикатор зарядного устройства при установке батареи постоянно горит красным, вероятно, уровень заряда батареи ниже допустимого значения (батарея находилась длительное время в разряженном состоянии).
- Подключите зарядное устройство с вставленной батареей к сети и оставьте на более длительное время (до нескольких часов) заряжаться. Извлеките батарею из зарядного устройства, а затем вставьте ее повторно в зарядное устройство.
- Если индикатор станет мигать зеленым цветом, значит батарея исправна;
- Если индикатор продолжает гореть красным, батарея неисправна.

Не используйте эту батарею!

#### **УСТАНОВКА**

- Снимите защитную крышку с аккумуляторной батареи.
- Поднимите рычаг **(12)**.
- Установите батарею до упора в предназначенный для нее слот на корпусе прибора таким образом, чтобы элемент F (см. рис. на форзаце) находился снизу.
- Зафиксируйте батарею, опустив рычаг.

#### **МЕРЫ ПРЕДОСТОРОЖНОСТИ:**

- Для заряда всегда используйте зарядное устройство из комплекта поставки Вашего прибора. Использование другого зарядного устройства может нанести непоправимый ущерб батарее или зарядному устройству и может привести к воспламенению батареи.
- При длительном хранении батарея должна быть частично заряжена уровень заряда должен составлять от 50% до 80%.
- Не заряжайте батарею непосредственно после перемещения батареи из холодных условий в теплые. Подождите 30-40 минут, пока батарея нагреется.
- Во время зарядки не оставляйте батарею без присмотра.
- Не используйте зарядное устройство, если его конструкция была изменена или оно было повреждено.
- Зарядка батареи должна осуществляться при температуре воздуха 0 °C … +45 °C. В противном случае ресурс батареи существенно снизится.
- Не оставляйте зарядное устройство с подключенной к сети батареей после завершения зарядки.
- Не подвергайте батарею воздействию высоких температур и открытого огня.
- Батарея не предназначена для погружения в воду.
- Не рекомендуется подключать сторонние устройства с током потребления больше допустимого.
- Батарея оснащена системой защиты от короткого замыкания. Однако следует избегать ситуаций, которые могут привести к короткому замыканию.
- Не разбирайте и не деформируйте батарею.
- В случае использования батареи при отрицательных температурах емкость батареи уменьшается, это нормально и дефектом не является.
- Не используйте батарею при температурах, превышающих указанные в таблице это может сократить ресурс батареи.
- Храните батарею в месте, недоступном для детей.
- Не подвергайте батарею ударам и падениям.

## **ВНЕШНЕЕ ПИТАНИЕ**

Внешнее питание осуществляется от внешнего источника питания типа Power Bank (5 В).

- Подключите источник внешнего питания к разъему USB **(4)** прибора.
- Прибор переключится на работу от внешнего питания, при этом батарея IPS7 будет постепенно подзаряжаться.
- На дисплее появится пиктограмма батареи со значением  $\Pi$  уровня заряда в процентах.
- Если прибор работает от внешнего источника питания, но батарея IPS7 не подключена, отображается пиктограмма –
- При отключении внешнего источника питания происходит переключение на питание от батареи IPS7 без выключения прибора.

**Внимание!** Зарядка батарей IPS7/ IPS14 от Power Bank при температуре воздуха ниже 0°C может привести к снижению ресурса батареи. При использовании внешнего питания Power Bank необходимо подключать к включённому прибору, который проработал несколько минут.

### **ЭКСПЛУАТАЦИЯ**

**ВНИМАНИЕ!** Запрещается направлять объектив прибора на интенсивные источники энергии, такие как устройства, испускающие лазерное излучение, или солнце. Это может вывести электронные компоненты прибора из строя. На повреждения, вызванные несоблюдением правил эксплуатации, гарантия не распространяется.

#### **ВКЛЮЧЕНИЕ И НАСТРОЙКА ИЗОБРАЖЕНИЯ**

- Откройте крышку объектива **(1)**.
- Нажатием кнопки ON **(11)** включите прибор.
- Настройте резкое изображение символов на дисплее вращением кольца диоптрийной настройки окуляра **(6)**. В дальнейшем, независимо от дистанции и других условий, вращать кольцо диоптрийной настройки окуляра не требуется.
- Для фокусировки на объект наблюдения вращайте кольцо фокусировки объектива **(2)**.
- Регулировка яркости и контраста дисплея, включение плавного цифрового зума описано в разделе «ФУНКЦИИ МЕНЮ БЫСТРОГО ДОСТУПА».
- По окончанию использования выключите прибор длительным нажатием кнопки ON **(11)**.

## **КАЛИБРОВКА МИКРОБОЛОМЕТРА**

Калибровка позволяет выровнять температурный фон микроболометра и устранить недостатки изображения (такие как вертикальные полосы, фантомные изображения и пр.).

Имеется три режима калибровки: ручной (M), полуавтоматический (SA) и автоматический (А). Выберите нужный режим в пункте "КАЛИБРОВКА"  $\div$ .

**Режим М (ручной).** Закройте крышку объектива, выполните краткое нажатие кнопки ON **(11)**. По завершению процесса калибровки откройте крышку.

**Режим SA (полуавтоматический).** Калибровка включается коротким нажатием кнопки ON **(11)**. Крышку закрывать не требуется (микроболометр закрывается внутренней шторкой).

**Режим А (автоматический).** Прибор калибруется самостоятельно, согласно программному алгоритму. Крышку закрывать не требуется (микроболометр закрывается внутренней шторкой). В данном режиме допускается калибровка прибора пользователем с помощью кнопки ON **(11)** (в полуавтоматическом режиме).

## **ДИСКРЕТНЫЙ ЦИФРОВОЙ ЗУМ**

Функционал прибора дает возможность быстрого увеличения базовой кратности прибора (см. таблицу технических характеристик в строке «Увеличение») в 2, 4 раза, а также возврат к базовому увеличению. Для изменения цифрового зума последовательно нажимайте кнопку DOWN **(8)**.

## **ФУНКЦИИ МЕНЮ БЫСТРОГО ДОСТУПА**

Базовые настройки (регулировка яркости и контраста), использование функции плавного цифрового зума и стадиометрического дальномера изменяются средствами меню быстрого доступа.

- Войдите в меню коротким нажатием кнопки М **(9)**.
- Для перехода между функциями, описанными ниже, кратко нажимайте кнопку М **(9)**.
- Яркость нажатием кнопок UP **(10)** / DOWN **(8)** изменяйте значение яркости дисплея от 0 до 20.
- Контраст нажатием кнопок UP **(10)** / DOWN **(8)** изменяйте значение контраста изображения от 0 до 20.
- Для выхода из меню нажмите и удерживайте кнопку M **(9)**, либо подождите 10 секунд для автоматического выхода.

При очередном включении прибора, изображение на дисплей выводится со значениями яркости и контраста, сохраненными при предыдущем выключении.

- Плавный цифровой зум нажатием кнопок UP **(10)** / DOWN **(8)** изменяйте значение цифрового зума от базового значения, 3,0х в Helion 2 XQ38F и 4,5х в Helion 2 XQ50F, до максимального значения – 12х и 18х соответственно. Шаг плавного цифрового зума – 0,1.
- Стадиометрический дальномер нажатием кнопок UP **(10)** / DOWN **(8)** изменяйте расстояние между специальными метками для определения дистанции до наблюдаемого объекта.
- Базовый режим  $\blacktriangle\blacktriangle\blacksquare\blacktriangleright$  позволяет выбрать один из трёх режимов в качестве базового для пользовательского режима.

## **ФУНКЦИИ ОСНОВНОГО МЕНЮ**

#### **СХЕМА РАБОТЫ:**

- Войдите в основное меню длительным нажатием кнопки М **(9)**.
- Для перемещения по пунктам меню нажимайте кнопки UP **(10)** / DOWN **(8)**.
- Навигация по меню происходит циклично, при достижении последнего пункта первой вкладки происходит переход к первому пункту второй вкладки.
- Для входа в пункт меню кратко нажмите кнопку M **(9)**.
- Для выхода из меню нажмите и удерживайте кнопку M **(9)**.
- Автоматический выход из меню происходит после 10 секунд бездействия.
- При выходе из меню местоположение курсора запоминается только в процессе одной рабочей сессии (т.е. до выключения прибора). При очередном включении прибора и вызове меню курсор будет на первом пункте меню.

#### **ОБЩИЙ ВИД МЕНЮ:**

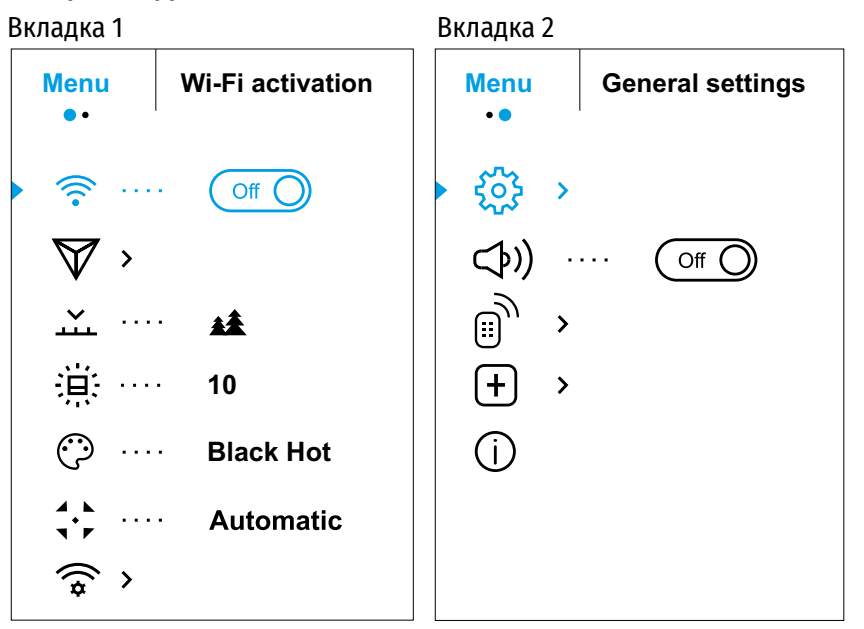

#### **СОСТАВ И ОПИСАНИЕ МЕНЮ**

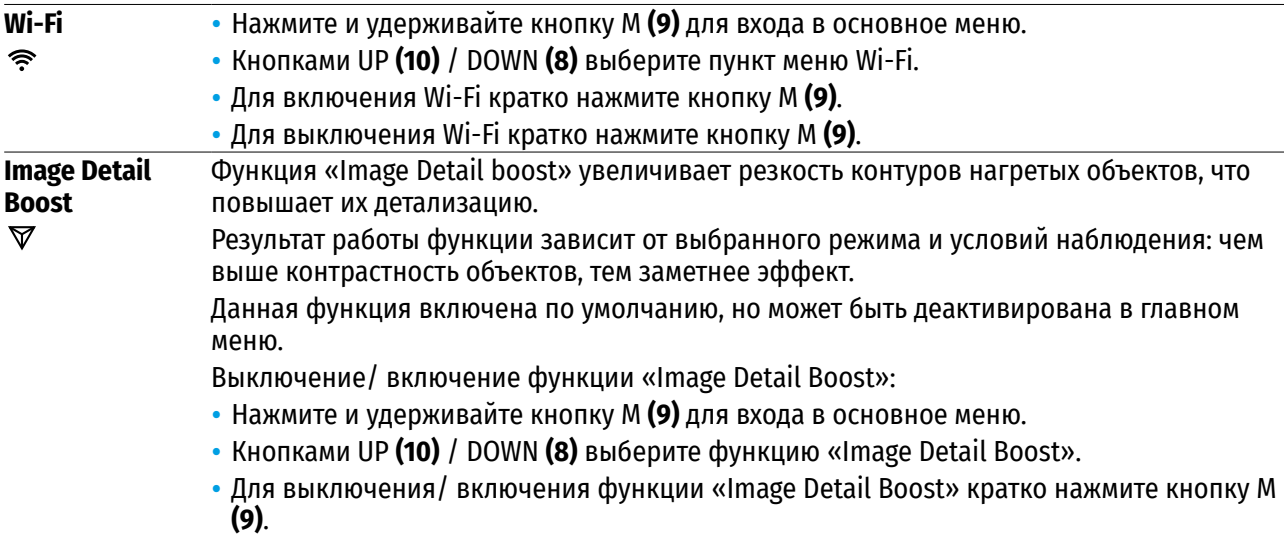

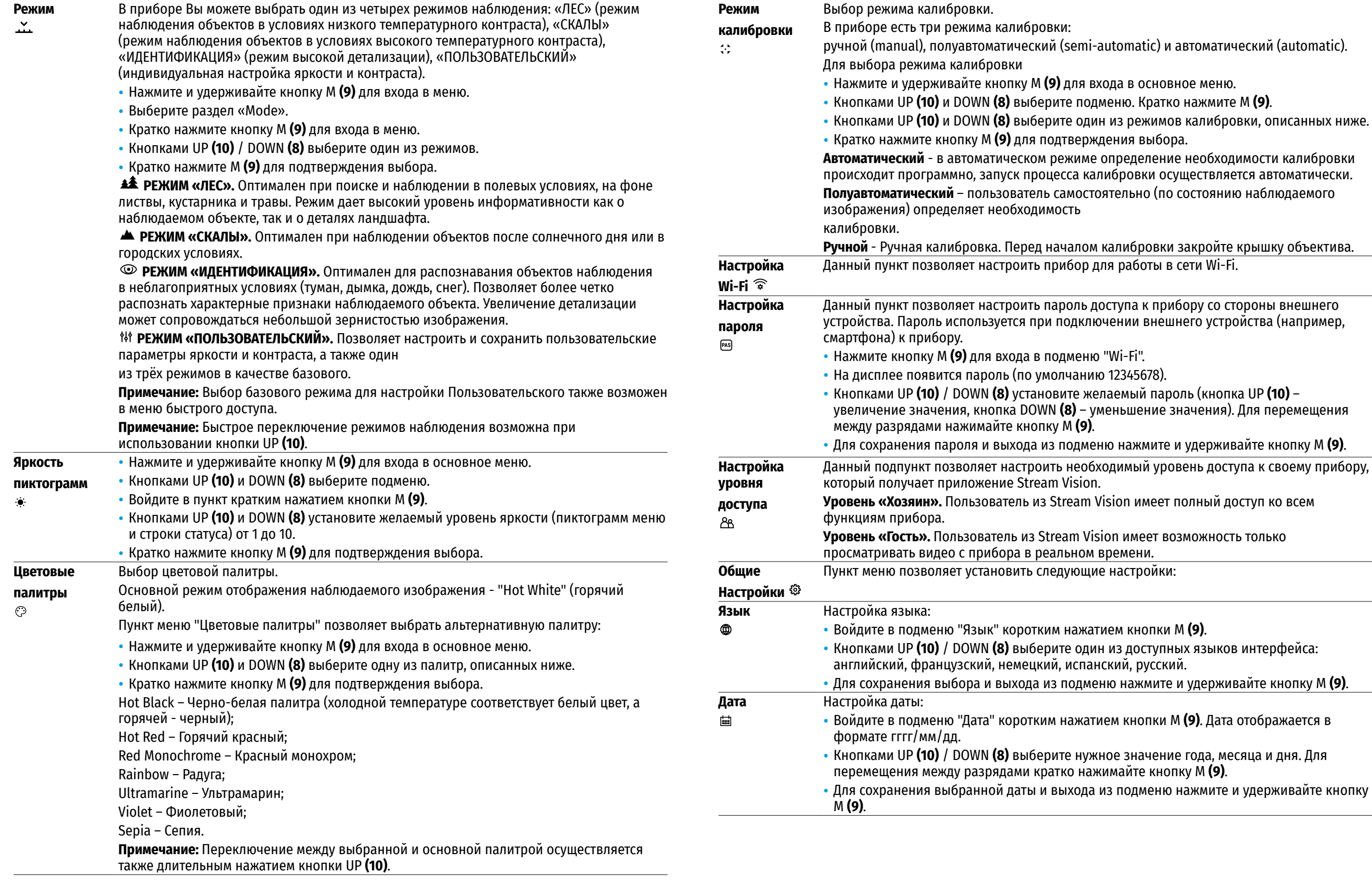

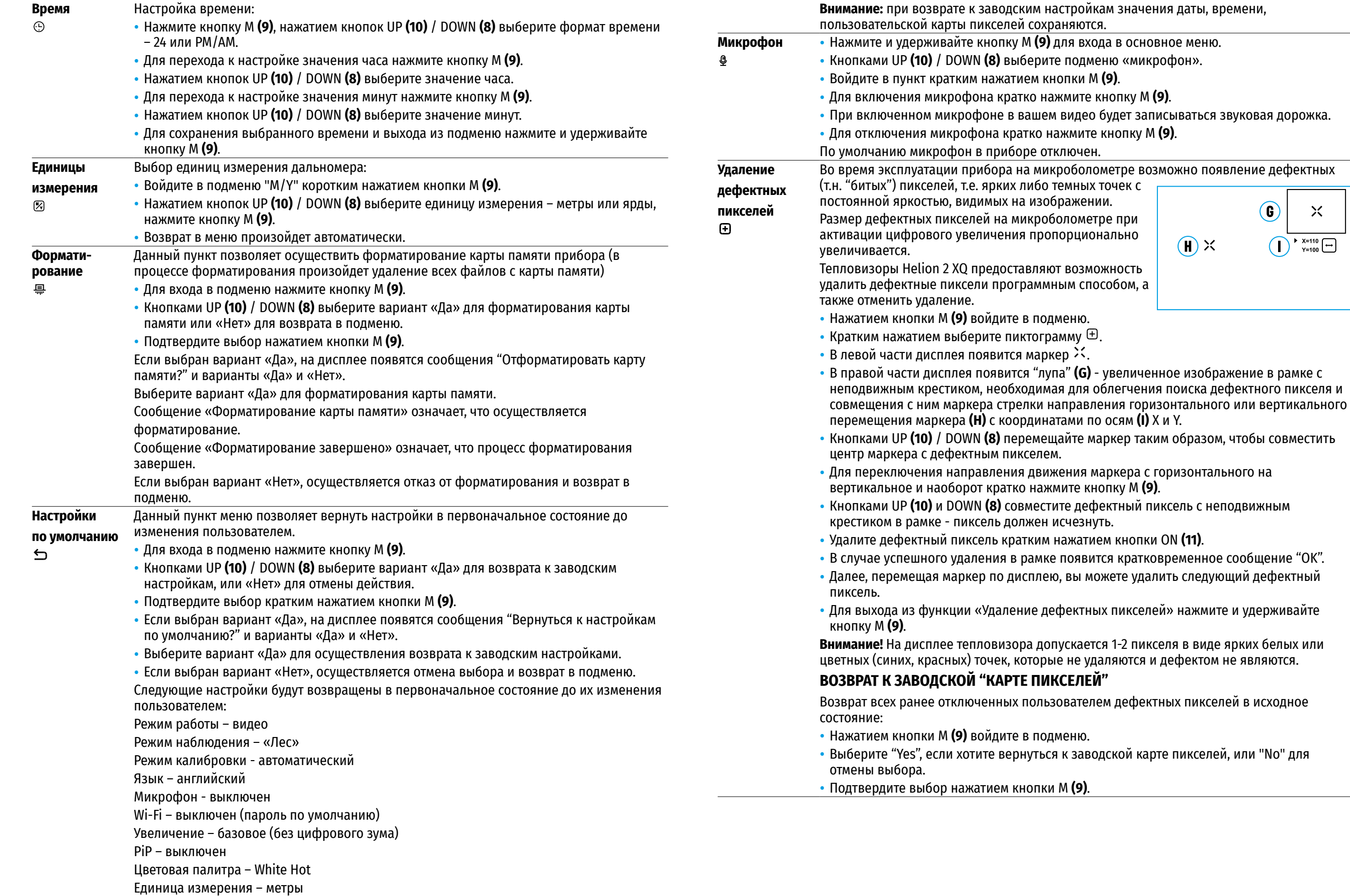

 $\mathbf{\times}$ 

#### **Информация** Пользователю доступна следующая информация о приборе:

- **о приборе** – полное наименование прибора,
- $\odot$
- द SKU номер прибора,
- серийный номер прибора,
- версия ПО прибора,
- версия сборки прибора,
- служебная информация.

• Для отображения указанной информации на дисплее прибора выберите пункт меню "Информация о приборе" кнопками UP **(10)** и DOWN **(8)** и кратко нажмите кнопку М **(9)**.

## **СТРОКА СТАТУСА**

 $\bullet$  $\div$  A 16x  $\&$   $\&$  12:30AM  $\mathcal{M}_{\lambda}$ 

Строка статуса располагается в нижней части дисплея и отображает информацию о состоянии работы прибора, в том числе:

- Цветовая палитра (отображается, только если выбрана палитра "Black Hot")
- Режим наблюдения
- Режим калибровки (в автоматическом режиме калибровки, когда до момента автоматической калибровки остается 3 секунды, вместо пиктограммы калибровки отображается таймер с обратным отсчетом 00:01).
- Текущее полное увеличение (например, 16x)
- Микрофон
- Подключение по Wi-Fi
- Текущее время
- Уровень разряда аккумуляторной батареи (если прибор питается от аккумуляторной батареи) или Индикатор питания от внешнего источника питания ––– (если прибор питается от внешнего источника питания)

## **ВИДЕОЗАПИСЬ И ФОТОСЪЕМКА**

Тепловизоры имеют функцию видеозаписи и фотосъемки наблюдаемого изображения на встроенную карту памяти.

Перед использованием функций фото- и видеозаписи рекомендуется настроить дату и время (см. соответствующие пункты меню).

Встроенное записывающее устройство работает в двух режимах – Видео и Фото:

#### **РЕЖИМ ВИДЕО. ВИДЕОЗАПИСЬ ИЗОБРАЖЕНИЯ**

- При включении прибор находится в режиме ВИДЕО.
- В левом верхнем углу отображается пиктограмма и оставшееся время для записи (в формате чч : мм), например 12:10
- Для начала видеозаписи кратко нажмите кнопку REC **(7)**.
- Для постановки видеозаписи на паузу кратко нажмите кнопку REC **(7)**.
- Для возобновления видеозаписи кратко нажмите кнопку REC **(7)**.
- Для остановки видеозаписи нажмите и удерживайте кнопку REC **(7)**.
- После начала видеозаписи пиктограмма исчезает, вместо нее появляется пиктограмма REC и таймер записи в формате MM:SS (минуты : секунды); • REC | 00:25.
- Видеофайлы сохраняются на встроенную карту памяти после выключения записи видео.

• Для переключения между режимами (Video-> Photo-> Video…) нажмите и удерживайте кнопку REC **(7)**.

#### **РЕЖИМ PHOTO. ФОТОСЪЕМКА ИЗОБРАЖЕНИЯ**

- Перейдите в режим PHOTO долгим нажатием кнопки REC **(7)**.
- Кратко нажмите кнопку REC **(7)**, чтобы сделать фотоснимок.
- Изображение замирает на 0,5 сек файл фотоснимка сохраняется на встроенную карту памяти.
- В левом верхнем углу дисплея отображается пиктограмма  $\circledcirc$ . ">100", что означает, что прибор может сделать более 100 фотоснимков. Если количество доступных фотоснимков менее 100, рядом с пиктограммой  $\circledcirc$  отображается фактическое количество доступных фотографий (например, 98).

#### **Примечания:**

- द во время записи видео возможен вход в меню и работа в меню прибора;
- счётчик, используемый в именовании мультимедиа файлов, НЕ СБРАСЫВАЕТСЯ;
- записанные видеоролики и фотографии сохраняются на встроенную карту памяти прибора в виде img\_xxx.jpg (для фото);
- video\_xxx. mp4 (для видео). xxx трехразрядный общий (счетчик файлов (для фото и видео);

#### **Внимание:**

- द максимальная продолжительность записываемого видеофайла пять минут. По истечении этого времени видео записывается в новый файл. Количество файлов ограничено объемом встроенной памяти прибора;
- регулярно контролируйте объем свободной памяти встроенной карты памяти, переносите отснятый материал на другие носители, освобождая место на карте памяти.

#### **ФУНКЦИЯ WI-FI**  $\bigstar$

Прибор имеет функцию беспроводной связи с внешними устройствами (смартфон, планшет) посредством Wi-Fi.

- Войдите в основное меню долгим нажатием кнопки М **(9)**.
- Активируйте модуль беспроводной связи. Работа Wi-Fi отображается в строке статуса следующим образом:

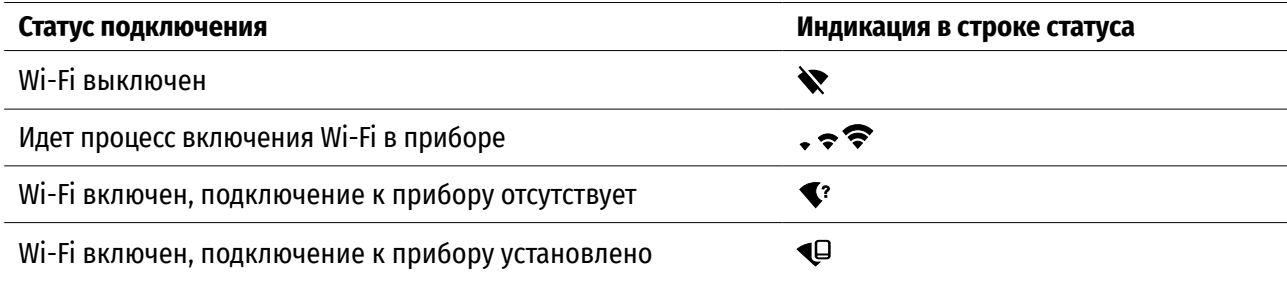

• Внешним устройством прибор опознается под именем «Helion2\_XXXX», где XXXX – последние четыре цифры серийного номера.

• После ввода пароля на внешнем устройстве (подробнее об установке пароля - в подразделе «Настройка Wi-Fi» раздела «Функции основного меню» инструкции) и установки связи пиктограмма в статусной строке прибора меняется на  $\Psi$ .

## **СТАДИОМЕТРИЧЕСКИЙ ДАЛЬНОМЕР**

- Тепловизоры оснащены стадиометрическим дальномером, который позволяет с достаточной точностью определить расстояние до объекта, если заранее известен его размер.
- Для выбора функции «СТАДИОМЕТРИЧЕСКИЙ ДАЛЬНОМЕР» кратко нажмите на кнопку М **(9)**.
- Выберите пиктограмму краткими нажатиями кнопки М **(9)**.

- ТЕПЛОВИЗОР **HELION 2 XQ 55**
- 
- На дисплее появятся штрихи для измерений, пиктограммы трех объектов и цифры измеряемой дистанции для трех объектов.
- Имеется три предустановленных значения для объектов:
- $-$  Заяц высота 0,3 м
- Кабан высота 0.7 м
- Олень высота 1,7 м
- Поместите нижний неподвижный курсор под объектом и кнопками навигации UP **(10)** и DOWN **(8)** перемещайте верхний горизонтальный курсор относительно нижнего горизонтального неподвижного курсора так, чтобы объект располагался непосредственно между курсорами. Одновременно с перемещением происходит автоматический пересчет дальности до цели.
- Если измерение не происходит в течение 10 секунд, информация с дисплея исчезает.
- Для выбора единицы измерения (метры или ярды) перейдите к соответствующему пункту меню.
- Измеренное значение дальности перед выводом на дисплей округляется для больших значений дальности до 5 м, для меньших - до 1 м.
- Для выхода из режима дальномера длительно нажмите кнопку М **(9)** либо подождите 10 секунд для автоматического выхода.

## **ФУНКЦИЯ DISPLAY OFF**

Данная функция отключает передачу изображения на дисплей, до минимума снижая яркость его свечения, что позволяет предотвратить случайную демаскировку. При этом прибор продолжает работать.

- Когда прибор включен, нажмите и удерживайте кнопку ON **(11)**.
- Дисплей погаснет, появится сообщение Display off.
- Для включения дисплея кратко нажмите кнопку ON **(11)**.
- При удержании кнопки ON **(11)** в течение 3 секунд на дисплее отображается сообщение "Display off" с обратным отсчетом , и прибор выключится.

## **ФУНКЦИЯ PIP**

PiP (Picture in Picture – "картинка в картинке") позволяет наблюдать в отдельном «окне» увеличенное изображение с цифровым зумом одновременно с основным изображением.

• Для включения/отключения функции PiP нажмите и удерживайте кнопку DOWN **(8)**.

- Для изменения коэффициента увеличения в окне PiP кратко нажимайте DOWN **(8)**.
- Увеличенное изображение выводится на дисплей в отдельном окне, при этом используется значение полного увеличения.
- Остальное изображение отображается со значением оптического увеличения, которое соответствует значению коэффициента х1.0.
- При включенном PiP вы можете управлять дискретным и плавным зумом. При этом изменение значения полного увеличения будет происходить только в отдельном окне.
- При выключении PiP изображение выводится на дисплей со значением оптического увеличения, которое было установлено для PiP режима.

## **STREAM VISION**

Тепловизоры Helion 2 XQ поддерживают технологию Stream Vision, которая позволяет посредством Wi-Fi транслировать изображение с тепловизора на Ваш смартфон либо планшет в режиме реального времени.

Подробные инструкции по работе Stream Vision Вы можете найти в отдельном буклете либо на сайте www. pulsar-vision.com

 $\triangleright$  Google play VISION

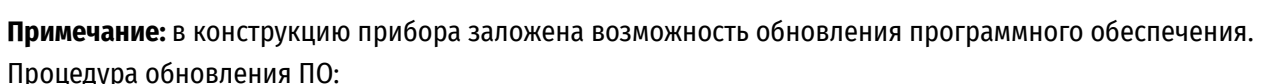

- Загрузите бесплатное приложение Stream Vision в Google Play или App Store. Для того чтобы скачать приложение, сканируйте QR коды.
- Подключите устройство Pulsar к мобильному устройству (смартфон или планшет).
- Запустите Stream Vision и перейдите в раздел «Мои устройства».
- Выберите устройство Pulsar и нажмите «Проверить обновления».

#### **Важно:**

- если ваше устройство Pulsar подключено к телефону, пожалуйста, включите передачу мобильных<br>данных (GPRS / 3G / 4G), чтобы загрузить обновление;
- $-$  если ваше устройство Pulsar не подключено к вашему телефону, но оно уже находится в разделе «Мои устройства», вы можете использовать Wi-Fi для загрузки обновления.
- Дождитесь загрузки и установки обновления. Устройство Pulsar перезагрузится и будет готово к работе.

#### **ПОДКЛЮЧЕНИЕ USB**  $\bigstar$

- Подключите один конец кабеля USB к разъему microUSB **(4)** прибора, второй к порту вашего компьютера.
- Включите прибор нажатием кнопки ON **(11)** (выключенный прибор компьютером не определяется).
- Прибор определится компьютером автоматически, установка драйверов не требуется.
- На дисплее появятся два варианта подключения:
- द USB Mass storage device (внешний накопитель)
- $-$  Power (питание)
- Кнопками UP **(10)** и DOWN **(8)** выберите вариант подключения. • Кратко нажмите кнопку M **(9)** для подтверждения выбора.
- **USB MASS STORAGE DEVICE**
- При выборе данного варианта прибор распознается компьютером как флеш-карта.
- Данный вариант предназначен для работы с файлами, которые хранятся в памяти прибора, при этом функции прибора недоступны, прибор выключается.
- Если в момент подключения производилась запись видео, запись останавливается и сохраняется.
- При отключении USB от прибора в режиме USB Mass storage device прибор остается в выключенном состоянии. Для дальнейшей работы необходимо включить прибор.

#### **POWER**

- При выборе данного варианта компьютер используется прибором как внешнее питание. В строке статуса появится пиктограмма  $\blacksquare$ . Прибор продолжает работать, все функции доступны.
- Зарядка аккумуляторной батареи, установленной в приборе, не производится.
- При отключении USB от прибора, подключенного в режиме Power, прибор продолжает работать от аккумуляторной батареи при ее наличии и достаточном ее заряде.

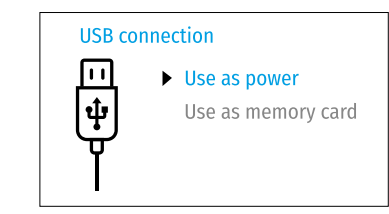

Available on the

 $\blacktriangleright$  App Store

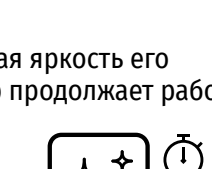

 $\pi$ 

235m

96m

 $41<sub>m</sub>$ 

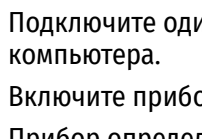

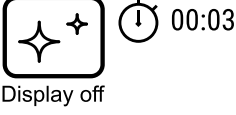

 $3.1x$ 

## **ТЕХНИЧЕСКОЕ ОБСЛУЖИВАНИЕ**

Техническое обслуживание проводится не реже двух раз в год и заключается в выполнении изложенных ниже пунктов:

- Хлопчатобумажной салфеткой очистите наружные поверхности металлических и пластмассовых деталей от пыли и грязи. Допускается применение силиконовой смазки.
- Очистите электрические контакты аккумуляторной батареи и батарейного слота на приборе, используя нежирный органический растворитель.
- Осмотрите линзы окуляра и объектива. При необходимости удалите с линз пыль и песок (желательно бесконтактным методом). Чистку наружных поверхностей оптики производите при помощи специально предназначенных для этих целей средств.
- Храните прибор только в чехле, в сухом, хорошо вентилируемом помещении. При длительном хранении извлеките батарею.

## **ТЕХНИЧЕСКИЙ ОСМОТР**

Технический осмотр рекомендуется производить перед каждым использованием прибора. Проверьте:

- Состояние линз объектива и окуляра (трещины, жировые пятна, грязь и другие налеты не допускаются).
- Внешний вид прибора (трещины на корпусе не допускаются).
- Состояние аккумуляторной батареи (должна быть заряжена) и электрических контактов (наличие солей и окисления не допускается).
- Работоспособность органов управления.

#### **ВЫЯВЛЕНИЕ НЕИСПРАВНОСТЕЙ**  $\bigstar$

В таблице приведен перечень проблем, которые могут возникнуть при эксплуатации прибора. Произведите рекомендуемую проверку и исправление в порядке, указанном в таблице. При наличии дефектов, не перечисленных в таблице или при невозможности самостоятельно устранить дефект, верните прибор на ремонт.

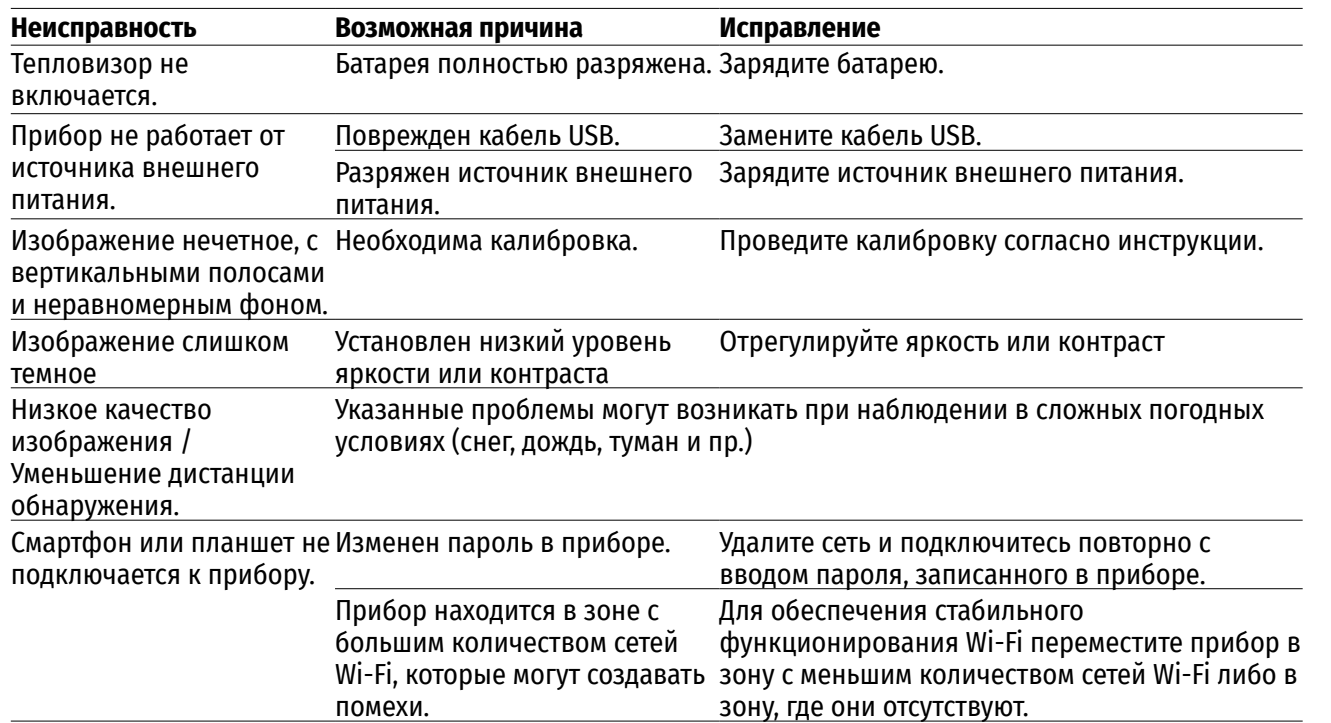

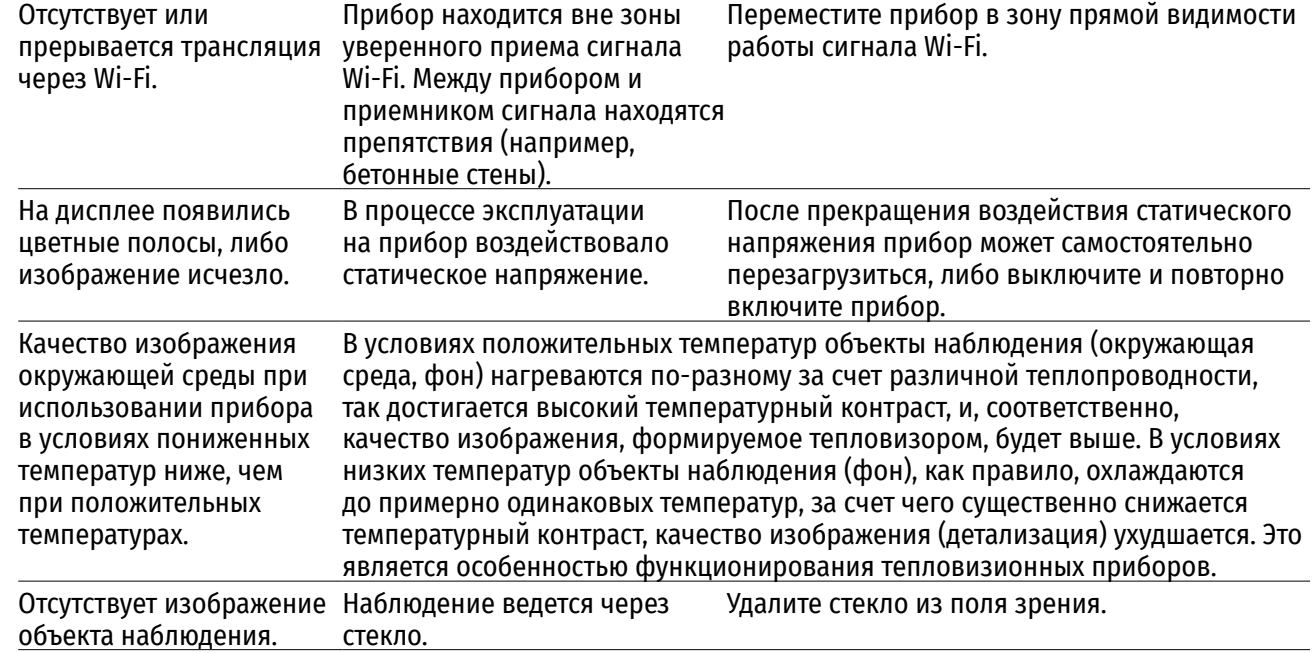

Срок возможного ремонта прибора составляет 5 лет.

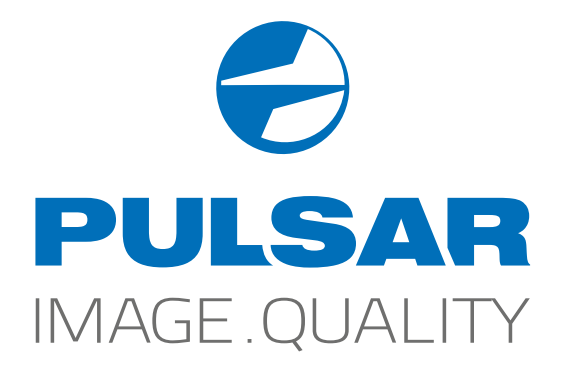

www.pulsar-vision.com

**O** PulsarVision

o pulsar.vision

**pulsarvision**